## ŞEFİM ADİSYON SİSTEMİ

SATIŞ EKRANI-PAKET SATIŞ

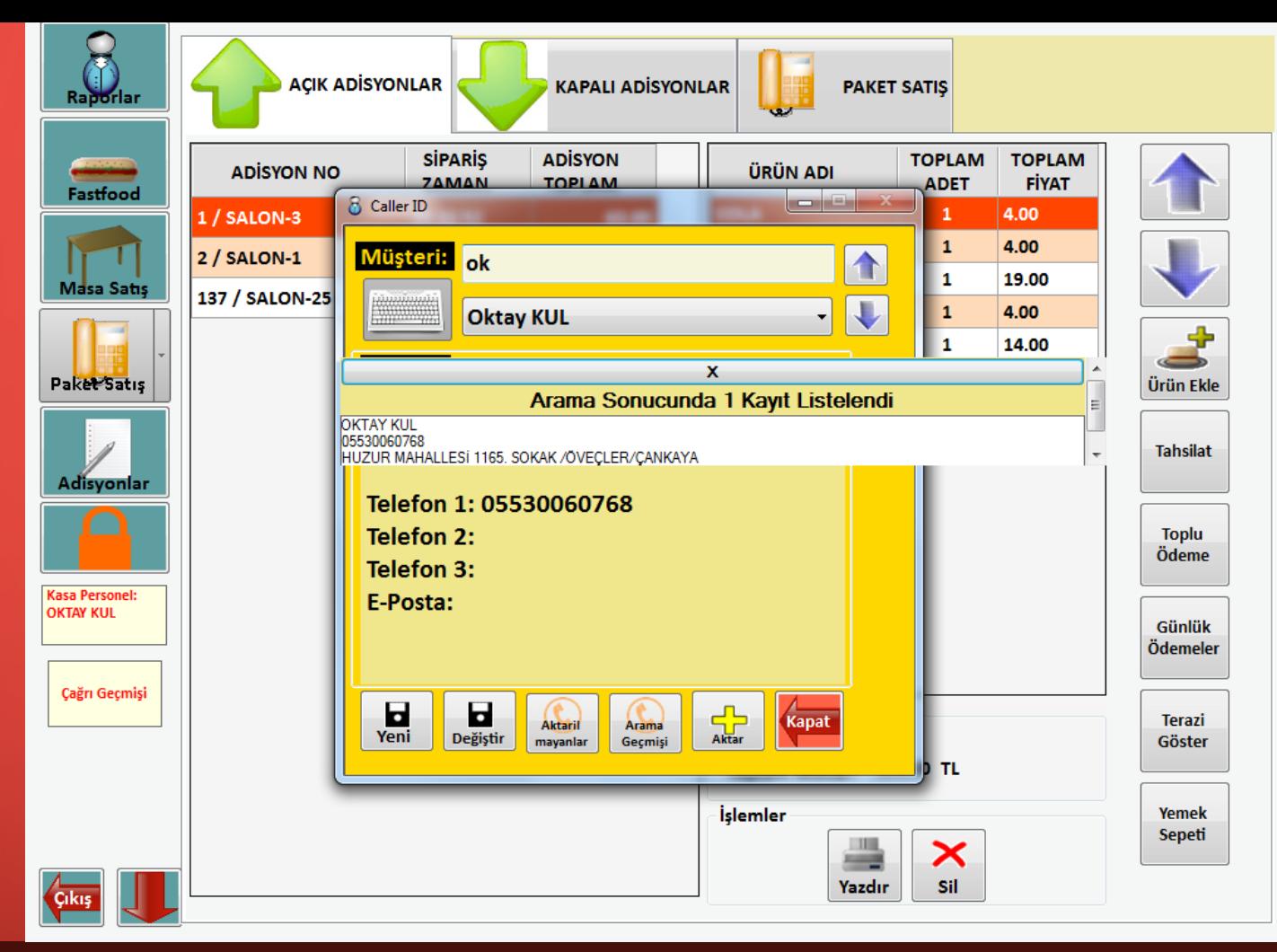

Firmanızı telefonla arayarak sipariş veren müşterilerinizi tanımak, onlara isimleriyle hitap edebilmek ve adreslerini biliyor olmak hiç kuşkusuzdur ki müşteri memnuniyetini oldukça arttıracaktır.

Müşterileriniz sizleri aradığından paket satış modülüne tıklayıp yukarıdaki ekranı açabilirsiniz. Ekranda bulunan müşteri kısmında isimi yazdığınızda kayıtlı müşterileriniz içerisinden ilgili müşteri ve müşteri bilgilerine ulaşabileceksiniz.

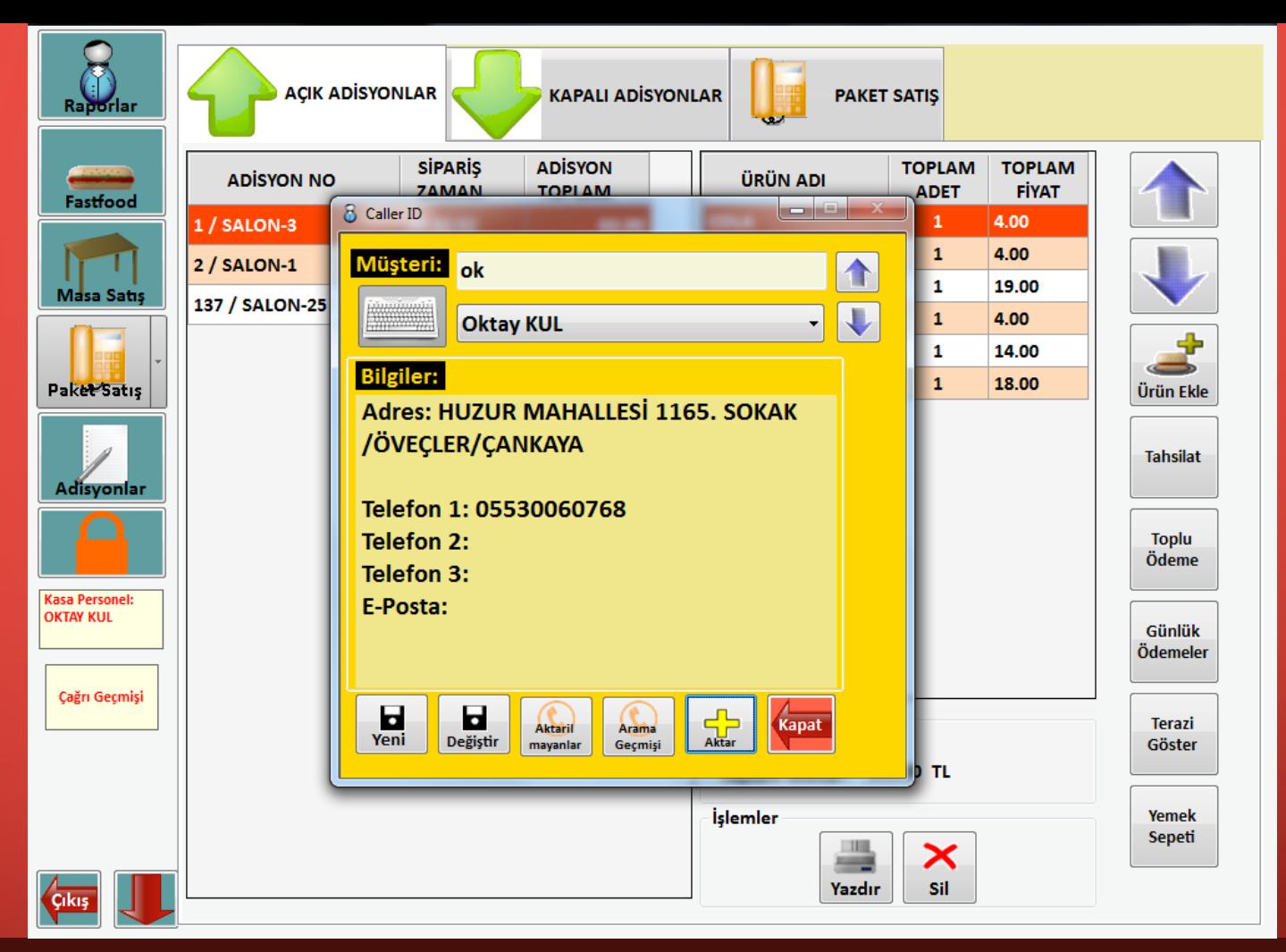

Müşteriniz adres değiştirdiyse veya yeni bir müşteri ise ekranda bulunan 'Yeni' ve 'Değiştir' butonlarını kullanarak düzenleme yapabilirsiniz.

Örnek olarak 'Yeni' butonuna bastığınızda şu ekran karşınıza gelecektir.

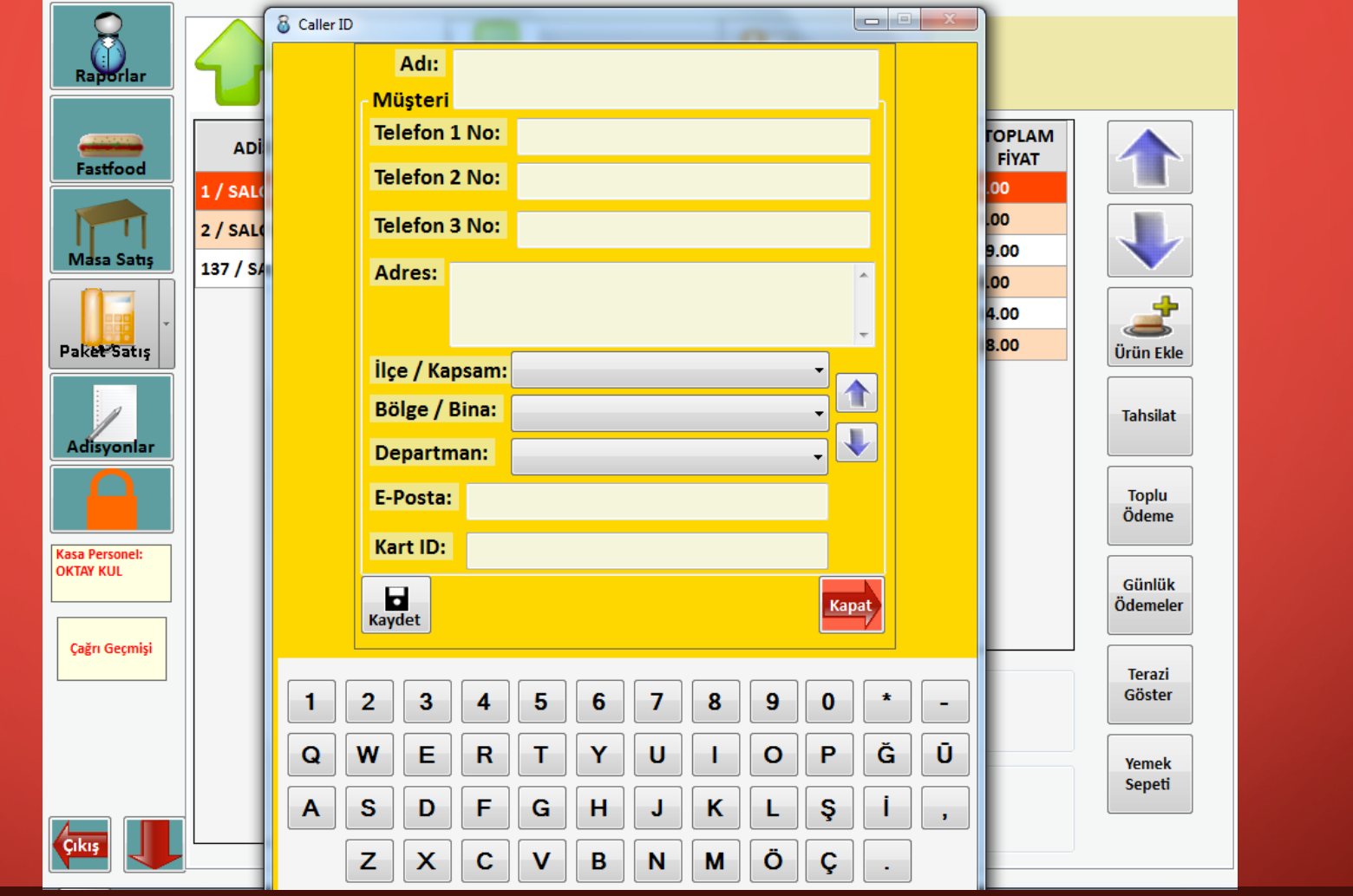

Yukarıdaki ekranda müşteri bilgilerini doldurabilir ve yeni kaydı kaydedebilirsiniz.

Değiştir butonuna tıkladığınızda yukarıdaki ekran müşterinin eski bilgileri ile dolu bir şekilde gelecektir.

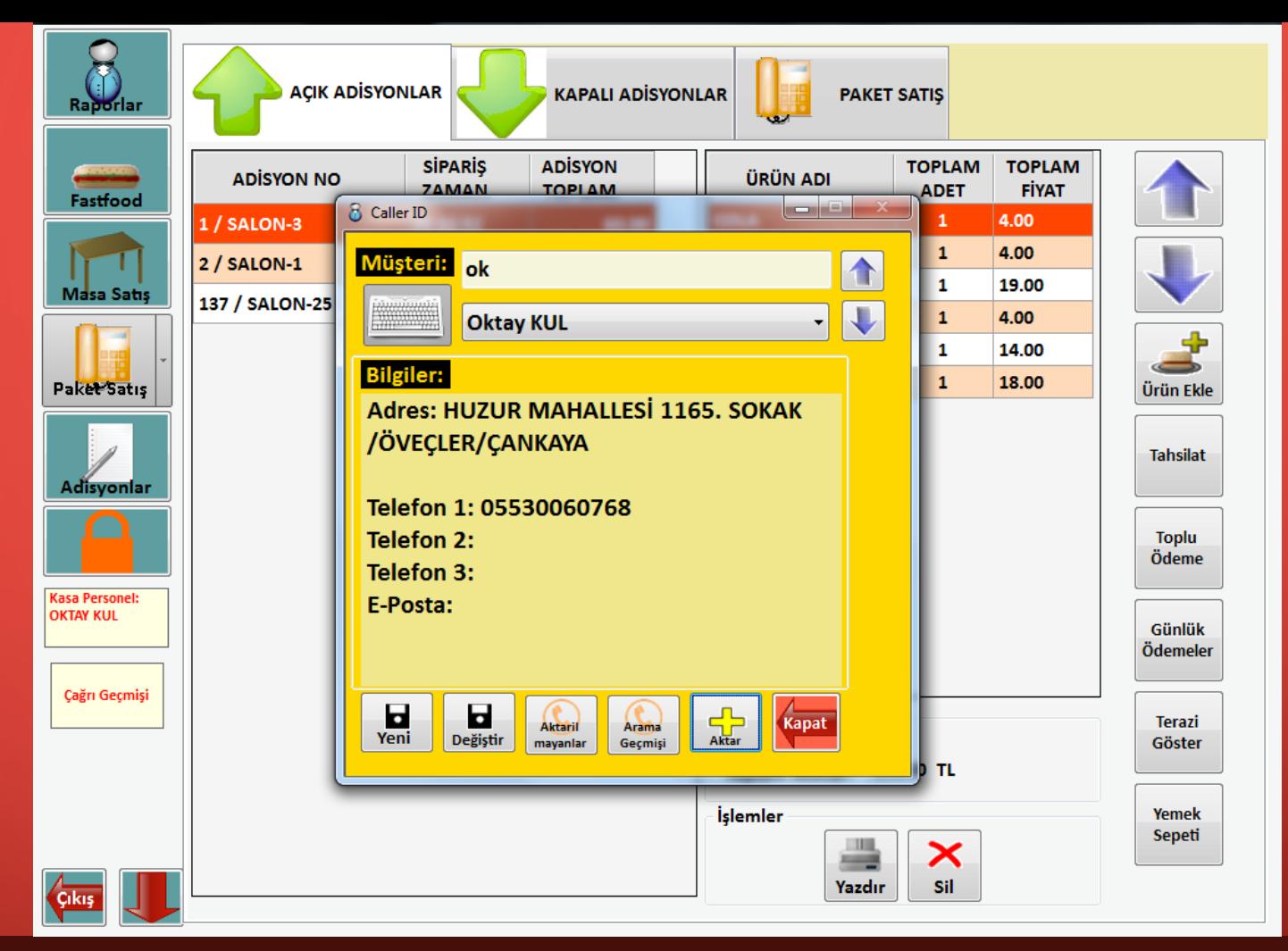

Müşterinizin kayıt işlemi ile işi bittiğinde '+Aktar' butonu ile siparişleri almaya başlayabilirsiniz .

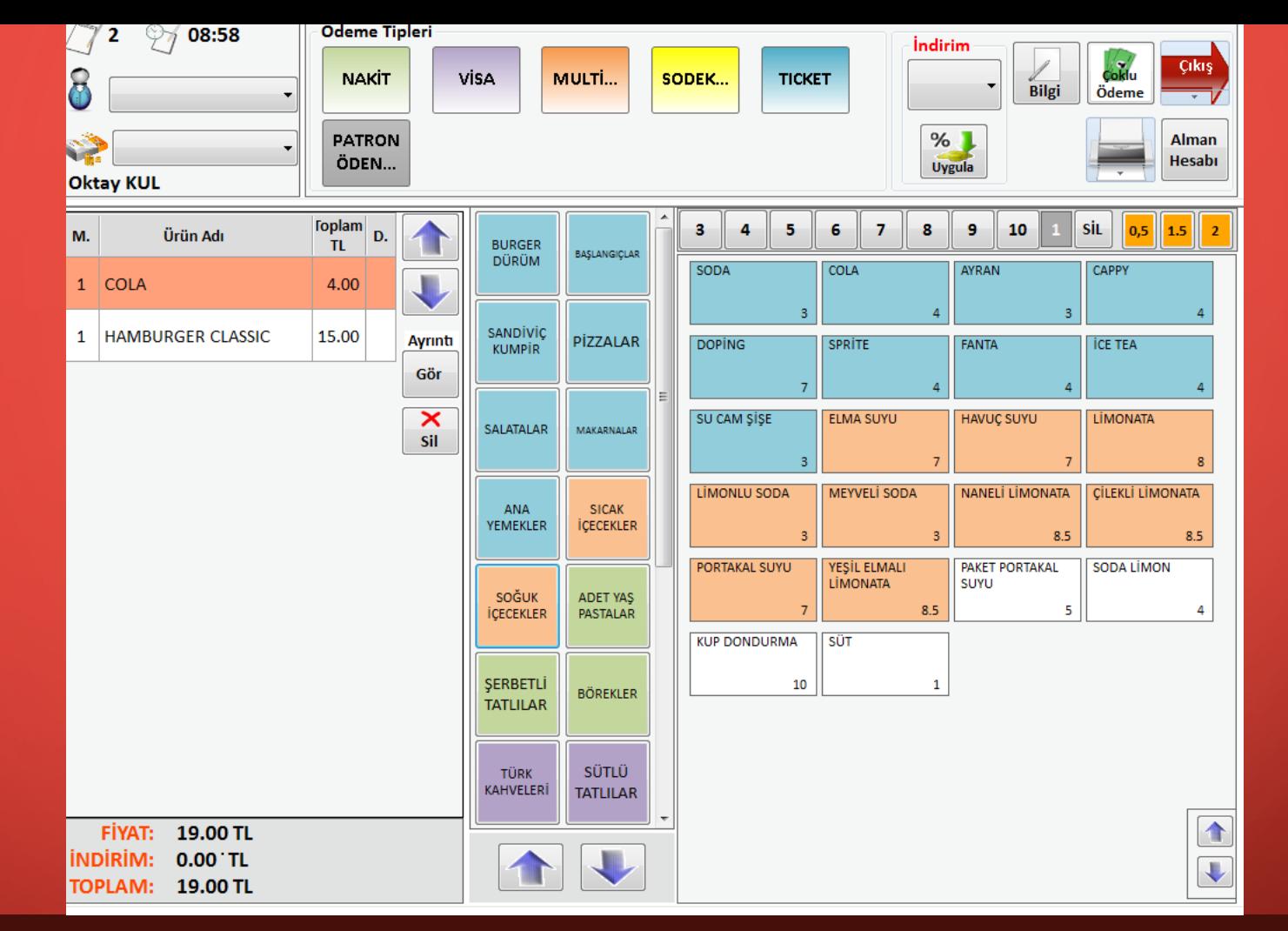

Aktar butonu ile standart sipariş ekranına geliyorsunuz. Müşteri siparişlerini aldığınızda standart sipariş prosedürlerini uygulayabilirsiniz.

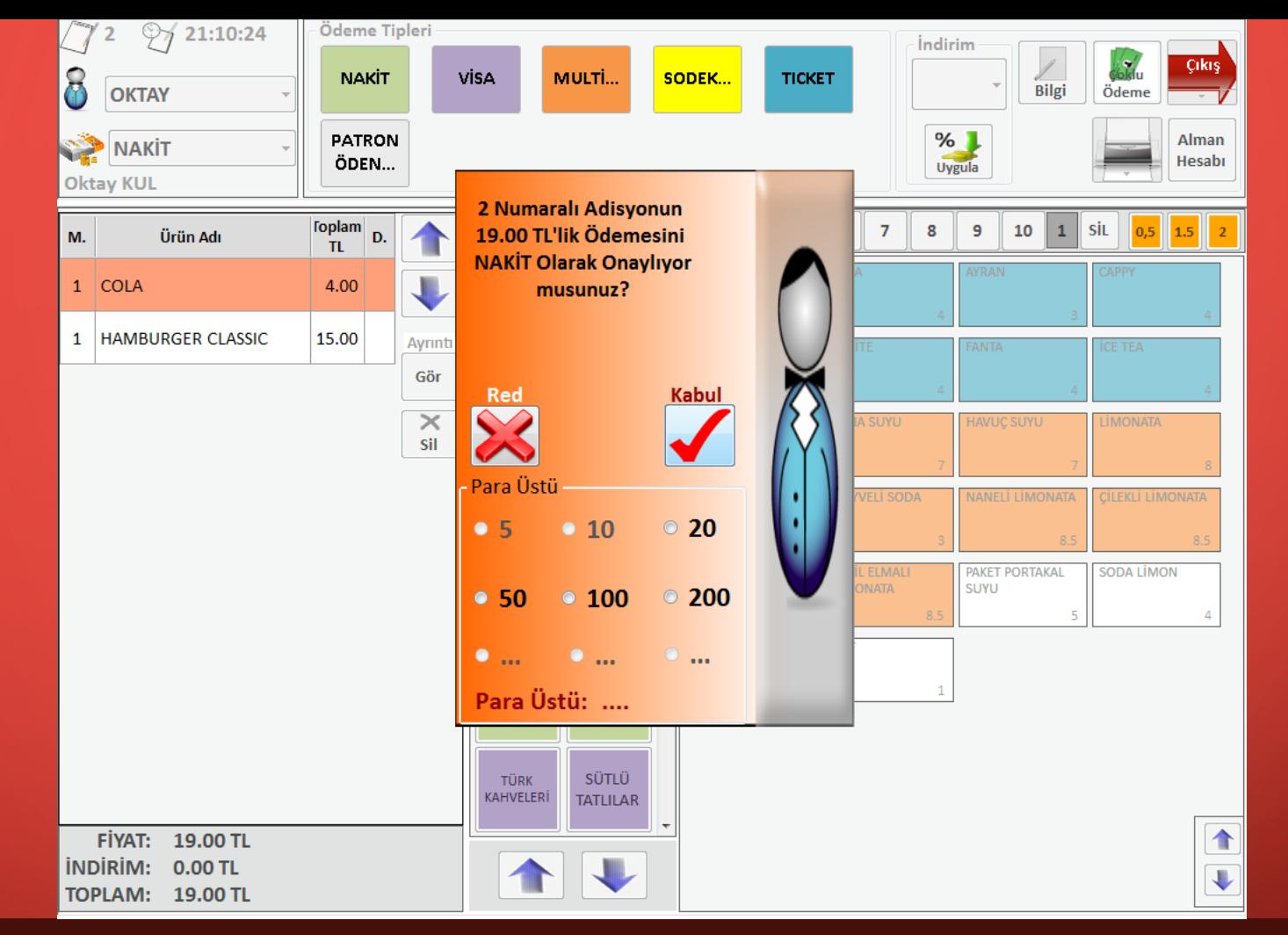

Yukarıda bulunan ödeme şekilleri ve diğer butonlar aynıdır. Tek sark en solda masa ile ilgili bilgi yerine ödeme şekli bilgisi eklenmiştir. Müşteri siparişi nakit olarak ödeyeceğini söyledikten sonra nakit olarak ödemeyi gerçekleştirebilirsiniz.